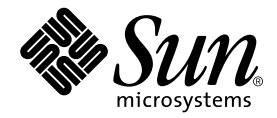

# Sun StorEdge™ T3+ アレイ ご使用にあたって

## バージョン 2.1 コントローラファームウェア

Sun Microsystems, Inc. 4150 Network Circle Santa Clara, CA 95054 U.S.A.

Part No. 816-5390-10 2002 年 8 月, Revision A

コメントの宛先: docfeedback@sun.com

#### Copyright 2002 Sun Microsystems, Inc., 4150 Network Circle, Santa Clara, CA 95054 U.S.A. All rights reserved.

米国 Sun Microsystems, Inc. (以下、米国 Sun Microsystems 社とします) は、本書に記述されている製品に採用されている技術に関する知的 所有権を有しています。これら知的所有権には、http://www.sun.com/patentsに掲載されているひとつまたは複数の米国特許、およ び米国ならびにその他の国におけるひとつまたは複数の特許または出願中の特許が含まれています。

本書およびそれに付属する製品は著作権法により保護されており、その使用、複製、頒布および逆コンパイルを制限するライセンスのもと において頒布されます。サン・マイクロシステムズ株式会社の書面による事前の許可なく、本製品および本書のいかなる部分も、いかなる 方法によっても複製することが禁じられます。

本製品のフォント技術を含む第三者のソフトウェアは、著作権法により保護されており、提供者からライセンスを受けているものです。

本製品の一部は、カリフォルニア大学からライセンスされている Berkeley BSD システムに基づいていることがあります。UNIX は、 X/Open Company Limited が独占的にライセンスしている米国ならびに他の国における登録商標です。

本製品は、株式会社モリサワからライセンス供与されたリュウミン L-KL (Ryumin-Light) および中ゴシック BBB (GothicBBB-Medium) の フォント・データを含んでいます。

本製品に含まれる HG 明朝 L と HG ゴシック B は、株式会社リコーがリョービイマジクス株式会社からライセンス供与されたタイプフェー<br>スマスタをもとに作成されたものです。平成明朝体 W3 は、株式会社リコーが財団法人 日本規格協会 文字フォント開発・普及センターから<br>ライセンス供与されたタイプフェースマスタをもとに作成されたものです。また、HG 明朝 L と HG ゴシック B の補助漢字部分は、平成明<br>朝体W3 の補助漢字を使

Sun、Sun Microsystems、AnswerBook2、docs.sun.com、SunSolve、Sun StorEdge は、米国およびその他の国における米国 Sun Microsystems 社の商標もしくは登録商標です。サンのロゴマークおよび Solaris は、米国 Sun Microsystems 社の登録商標です。

すべての SPARC 商標は、米国 SPARC International, Inc. のライセンスを受けて使用している同社の米国およびその他の国における商標また は登録商標です。SPARC 商標が付いた製品は、米国 Sun Microsystems 社が開発したアーキテクチャーに基づくものです。

OPENLOOK、OpenBoot、JLE は、サン・マイクロシステムズ株式会社の登録商標です。

ATOK は、株式会社ジャストシステムの登録商標です。ATOK8 は、株式会社ジャストシステムの著作物であり、ATOK8 にかかる著作権そ の他の権利は、すべて株式会社ジャストシステムに帰属します。ATOK Server/ATOK12 は、株式会社ジャストシステムの著作物であり、<br>ATOK Server/ATOK12 にかかる著作権その他の権利は、株式会社ジャストシステムおよび各権利者に帰属します。

本書で参照されている製品やサービスに関しては、該当する会社または組織に直接お問い合わせください。

OPEN LOOK および Sun Graphical User Interface は、米国 Sun Microsystems 社が自社のユーザーおよびライセンス実施権者向けに開発し ました。米国 Sun Microsystems 社は、コンピュータ産業用のビジュブルまたは グラフィカル・ユーザーインタフェースの概念の研究開発<br>における米国 Xerox 社の先駆者としての成果を認めるものです。米国 Sun Microsystems 社は米国 Xerox 社から Xerox Graphical User<br>Interface の非独占的ライセンスを取得しており、このライセンスは米国 Sun Microsystems 社の

Use, duplication, or disclosure by the U.S. Government is subject to restrictions set forth in the Sun Microsystems, Inc. license agreements and as<br>provided in DFARS 227.7202-1(a) and 227.7202-3(a) (1995), DFARS 252.227-70 FAR 52.227-14 (ALT III), as applicable.

本書は、「現状のまま」をベースとして提供され、商品性、特定目的への適合性または第三者の権利の非侵害の黙示の保証を含みそれに限 定されない、明示的であるか黙示的であるかを問わない、なんらの保証も行われないものとします。

本書には、技術的な誤りまたは誤植のある可能性があります。また、本書に記載された情報には、定期的に変更が行われ、かかる変更は本 書の最新版に反映されます。さらに、米国サンまたは日本サンは、本書に記載された製品またはプログラムを、予告なく改良または変更す ることがあります。

本製品が、外国為替および外国貿易管理法 (外為法) に定められる戦略物資等 (貨物または役務) に該当する場合、本製品を輸出または日本国 外へ持ち出す際には、サン・マイクロシステムズ株式会社の事前の書面による承諾を得ることのほか、外為法および関連法規に基づく輸出 手続き、また場合によっては、米国商務省または米国所轄官庁の許可を得ることが必要です。

原典: *Sun StorEdge T3+ Array Release Notes, Version 2.1 Controller Firmware* Part No: 816-4771-10 Revision A

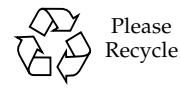

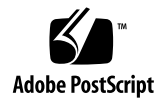

## Sun StorEdge T3+ アレイの ご使用にあたって バージョン 2.1 コントローラファームウェア

## はじめに

このマニュアルでは、Sun StorEdge™ T3+ アレイ固有の最新の製品情報および既知 の問題について説明します。以前、マニュアルに記載されていた Sun StorEdge T3 ア レイモデルに関する問題で、このマニュアルに記載されていないものは、すでに解決 されたか、Sun StorEdge T3+ アレイには適用されません。

このマニュアルで、Sun StorEdge T3+ アレイの設置および操作に影響を与える可能 性のある問題や要件を確認してください。このマニュアルの情報は、『Sun StorEdge T3+ アレイ設置および構成マニュアル』および『Sun StorEdge T3+ アレイ管理マ ニュアル』の情報を補完するものです。

このマニュアルのほかに、VERITAS Volume Manager などの Sun StorEdge T3+ ア レイに関連するソフトウェア製品に付属しているマニュアルや、README ファイルも 参照してください。

このマニュアルは次の項目で構成されます。

- 4[ページの「関連マニュアル」](#page-3-0)
- 4 [ページの「必要なパッチ」](#page-3-1)
- 6[ページの「一般的な問題」](#page-5-0)
- 6ページの「Sun Cluster [に関する問題」](#page-5-1)
- 7ページの「VERITAS [に関する問題」](#page-6-0)
- 8[ページの「保守に関する問題」](#page-7-0)
- 9[ページの「システムレベルの問題」](#page-8-0)

## <span id="page-3-0"></span>関連マニュアル

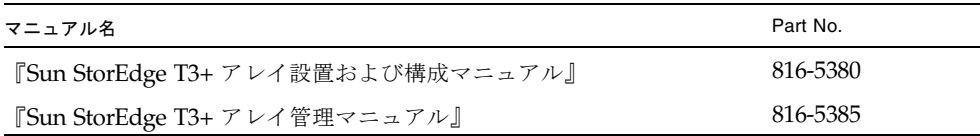

## <span id="page-3-1"></span>必要なパッチ

Sun StorEdge T3+ アレイのバージョン 2.1 コントローラファームウェアをインス トールする前に、[表](#page-4-0) 1 に記載されている必要なパッチをすべてインストールしてくだ さい。[表](#page-4-0) 1 に記載されているパッチは、このマニュアルの発行時点のものです。パッ チの最新版は、SunSolve™ Web サイトの PatchPro™ で入手できます。

- 1. [表](#page-4-0) 1 のパッチを入手するために、次の SunSolve Web サイトにアクセスします。 http://sunsolve.sun.com
- 2. 「SunSolve Online」の「SunSolve Contents」にある「Patches」で、「PatchPro」 をクリックします。
- 3. 「Network Storage Products」リンクをクリックします。
- 4. 使用している構成に当てはまるすべてのボックスにチェックマークを付けます。
	- a. 「OS Release」で、使用している Sun Solaris™ オペレーティング環境のバー ジョンを選択してクリックします。
	- b. 「Platform」で、使用しているサーバーを選択してクリックします。
	- c. 当てはまるすべてのボックスにチェックマークを付けます。
		- 「Disk Arrays」の下で、「StorEdge T3」および「StorEdge T3B」の横にある ボックスのうち、当てはまる方にチェックマークを付けます。
		- 「Switches and HBAS」の下で、使用している構成の横にあるボックスに チェックマークを付けます。
		- 「Software」の下で、使用している VERITAS Volume Manager のバージョン を選択してクリックします。
- 5. ページの下までスクロールして、「Generate Patch List」をクリックします。

クリックすると、使用している Solaris オペレーティング環境に固有の、すべての ネットワークストレージ用パッチの一覧が表示されます。

- 6. ダウンロードするパッチのボックスすべてにチェックを付けます。
- 7. 選択したパッチの横にある「README」リンクをクリックして、ダウンロード方法 およびパッチの情報を入手します。
- <span id="page-4-0"></span>8. 「Download selected patches」をクリックします。

| システム                                                                         | Solaris 2.6<br>オペレーティング環境                       | Solaris 8<br>オペレーティング環境                                       |
|------------------------------------------------------------------------------|-------------------------------------------------|---------------------------------------------------------------|
| すべて                                                                          | 105356-19 以降<br>(ssd ドライバ)                      | 109524-11 以降<br>(ssd ドライバ)                                    |
|                                                                              | 106226-02 以降<br>(format パッチ)                    |                                                               |
|                                                                              | 105181-31 以降<br>(カーネル更新パッチ)                     |                                                               |
| <b>VERITAS VM 3.1</b>                                                        | 110253-04                                       | 110255-04                                                     |
| <b>VERITAS VM 3.1.1</b>                                                      | 110451-05                                       | 111118-05                                                     |
| <b>VERITAS VM 3.2</b>                                                        | 111907-04                                       | 111909-04                                                     |
| Volume Manager<br>Storage Administrator                                      | 111904-04                                       | 111904-04                                                     |
| PCI (ifp) のみ                                                                 | 107280-08 以降<br>(ifp/PCI ドライバ、<br>PCI システムのみ)   | 109189-04 以降<br>(ifp/PCI ドライバ、<br>PCI システムのみ)                 |
|                                                                              | 109399-03 以降<br>(PCI ホストアダプタ<br>ファームウェア Fcode)  | 109399-03 以降<br>(PCI ホストアダプタ<br>ファームウェア Fcode)                |
| SBus/sf-socal のみ                                                             | 105375-26 以降<br>(sf/socal ドライバ、<br>SBus システムのみ) | 109460-06 以降<br>(sf/socal ドライバ、<br>SBus システムのみ)               |
|                                                                              | 109400-03 以降<br>(SBus ホストアダプタ<br>ファームウェア Fcode) | 109400-03 以降<br>(SBus ホストアダプタ<br>ファームウェア Fcode)               |
| PCI ネットワークアダプ<br>タ上の Sun StorEdge<br><b>Network Foundation</b><br>ソフトウェア $1$ |                                                 | 111095-08<br>111096-04<br>111097-08<br>111412-08<br>111413-08 |

<sup>表</sup> 1 バージョン 2.1 コントローラファームウェアを使用するために必要なパッチ

1. 次の PCI ネットワークアダプタのみに適用されます : Sun StorEdge PCI Single Fibre Channel ネットワーク アダプタ、Sun StorEdge PCI Dual Fibre Channel ネットワークアダプタ、Sun StorEdge CompactPCI Dual Fibre Channel ネットワークアダプタ。

## 一般的な問題

<span id="page-5-0"></span>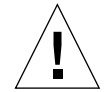

注意 – Sun StorEdge T3 および T3+ アレイは、パブリックの Ethernet ネットワーク には接続しないでください。セキュリティー保護されたネットワークにのみ接続して ください。

## <span id="page-5-1"></span>Sun Cluster に関する問題

### 4406863 : Sun Cluster では、Sun StorEdge T3+ アレイに対して recon\_rate=high を設定できな い

Sun StorEdge T3+ アレイが Sun Cluster 環境で構成されている場合は、recon\_rate を low または med に設定してください。設定を変更するには、Sun StorEdge T3+ ア レイの sys recon\_rate コマンドを使用します。Sun StorEdge T3+ アレイに対し て recon rate=high を設定すると、ノードの引き継ぎで問題が発生する可能性が あります。

## <span id="page-6-0"></span>VERITAS に関する問題

## 4527907 : VERITAS Volume Manager 3.2 の代替 マスターボリュームのカプセル化が失敗すること がある

起動ディスクに代替マスターコントローラ装置を使用している場合、VERITAS Volume Manager 3.2 はその起動ディスクへのパスを選択せず、プライマリパスの起 動ディスクのカプセル化を試みます。再起動するとシステムはハングアップし、次の メッセージが表示されます。

# /etc/rcS.d/S86vxvm-reconfig: /etc/vx/reconfig.d/disks-cap: cannot create

マルチパスが設定された Sun StorEdge T3+ アレイに OS を構築するとき、システム の起動ディスクのカプセル化を予定している場合は、デバイスツリーにある最初のデ バイスに OS を構築します。たとえば、T3+ LUN への 2 つのパスが c1 および c3 で ある場合は、c1 が T3+ LUN への代替パスであっても、c1 に OS を構築します。

#### 4313336 : Sun StorEdge T3+ アレイと StorEdge A3500 構成における DMP サポート

相互接続された Sun StorEdge T3+ アレイコントローラ装置間の完全な冗長性を実現 するには、DMP のサポートが必要です。StorEdge A3500 記憶装置が接続され、 DMP が動作しているホストに冗長な Sun StorEdge T3+ アレイを接続する場合、両 方のタイプの記憶装置を正しく共存させるには、代替パス (AP) ファイルを削除する 必要があります。

次の手順を実行するには、root でログインする必要があります。

1. データホストから次のように入力します。

# **ls -l /kernel/drv/ap**

2. /kernel/drv/ap ファイルのサイズが 0 の場合は、次のように入力して、 /kernel/drv/ap ファイルを削除します。

# **rm /kernel/drv/ap**

3. システムを再起動します。

# **reboot**

/kernel/drv/ap ファイルのサイズが 0 でない場合は、AP がインストールされて います。AP と DMP は共存できないため、DMP は使用可能にできません。この場 合、pkgrm (1m) を使用して AP 製品を完全に削除することをお勧めします。詳細 は、AP 製品のマニュアルを参照してください。

## <span id="page-7-0"></span>保守に関する問題

#### FRU を取り外して 30 分以上経過すると、パート ナーグループが停止する

現場交換可能ユニット (FRU) を長時間取り外したままにしておくと、熱に起因する 問題が発生することがあります。この問題を防ぐため、Sun StorEdge T3+ アレイ は、部品が 30 分以上取り外されていると、正常な停止を実行するように設計されて います。このため、FRU を交換するときは、交換用部品をすぐに取り付けられるよ うにあらかじめ準備しておく必要があります。FRU は、取り外してから 30 分以内に 交換してください。30 分以内に交換しないと、その Sun StorEdge T3+ アレイおよび パートナーグループ内の接続されているすべての Sun StorEdge T3+ アレイが自動的 に停止し、電源が切断されます。

## 4348664 : fru list コマンドによって、新しい ドライブファームウェアのバージョンが自動的に 表示されないことがある

Sun StorEdge T3+ アレイの内蔵ドライブファームウェアをアップグレードしたあ と、そのドライブに対して disk version u*n*d1-9 コマンドを実行してください。 この Sun StorEdge T3+ アレイコマンドによって、内部データベース内のドライブの ファームウェアバージョン情報が正しく更新されます。ドライブのファームウェアの アップグレード後にこの処理を実行しないと、fru list コマンドを使用したときに ドライブのファームウェアの以前のバージョン情報が表示されることがあります。

disk version コマンドおよび fru list コマンドの使用方法については、『Sun StorEdge T3+ アレイ管理マニュアル』を参照してください。

## <span id="page-8-0"></span>システムレベルの問題

#### 起動デバイスとしての使用

Sun StorEdge T3+ アレイでは、Solaris オペレーティング環境が動作していて、Sun StorEdge SBus Dual Fibre Channel ホストバスアダプタ (パーツ番号 : X6730A) で接 続されているホストの「ウォーム」起動をサポートしています。ウォーム起動では、 Sun StorEdge T3+ アレイボリュームからホストの起動を試みる前に、Sun StorEdge T3+ アレイが完全に起動している必要があります。ウォーム起動は、Solaris 7 (リ リース 11/99) 以降でサポートされています。Solaris 2.6 オペレーティング環境では サポートされていません。

注 – ifp (Qlogic 2100) HBA では、ウォーム起動は使用できません。

注 – Sun StorEdge T3+ アレイとホストを同時に起動する「コールド」起動は、現時 点では特定の Solaris ベースのホスト (Sun Fire™ 12K および 15K) でのみサポートさ れています。詳細は、購入先に問い合わせてください。

Sun StorEdge T3+ アレイがホストの入出力処理に完全に利用できるようになるまで に時間がかかることがあり、このアレイを起動デバイスとして使用していると、特に 問題となる場合があります。この問題を回避するには、次の HBA のいずれかにロー ドする FCode バージョン 1.13 を格納したアレイで、maxwait という名前の起動時 間ディレクティブを使用します。

- Sun StorEdge PCI Single Fibre Channel ネットワークアダプタ (パーツ番号 : X6799A)
- Sun StorEdge PCI Dual Fibre Channel ネットワークアダプタ (パーツ番号 : X6727A)

maxwait 起動時間ディレクティブによって、ワークグループ構成またはエンタープ ライズ構成内のアレイの準備ができるまで、Solaris オペレーティング環境が動作し ているホストを待機させることができます。Sun StorEdge T3+ アレイを maxwait 起 動時間ディレクティブを使用するコールド起動デバイスとして使用する場合の、特別 な制限事項と構成のガイドラインについては、購入先に問い合わせてください。

推奨する maxwait の時間は 10 分です。指定された待機時間よりも先にアレイの起 動が完了した場合は、システムは自動的に待機を終了して起動を続行します。

#### 例

ok **boot /pci@1f,0/pci@5/pci@0/SUNW,qlc@4:maxwait=10/fp/ disk@w21000020371b80ef,0**

## 4625215 : Sun StorEdge T3+ アレイのファイルシ ステム領域が 20M バイトになると、syslog エ ラーメッセージが報告されなくなる

この問題は、ファイルシステム領域が 20M バイトを超えないようにチェックするこ とで回避できます。ls -l コマンドを使用して、ファイルの内容の一覧を表示しま す。ファイルのサイズが 20M バイトに近づいたら、必要に応じてイメージファイル の古いコピーを削除してください。

注 – 通常、Sun StorEdge T3+ アレイの予約されたシステム領域内のファイルの大き さが頻繁に変動することはありません。例外は、システムログファイル (syslog) で す。syslog ファイルは、最大 1M バイトまで拡張されたあと、自動的にバックアッ プファイルにコピーされます。したがって、syslog ファイルに関して使用される領 域は、最大でも 2M バイトです。予約されたシステム領域を超える原因になる可能性 がもっとも高いのは、ftp コマンドを実行したセッションのあとに、不要なファイル イメージを Sun StorEdge T3+ アレイに残しておくことです。

#### 4253419 : Sun StorEdge T3+ アレイコントローラ の起動に時間がかかる

Solaris オペレーティング環境が動作しているホストシステムが、Sun StorEdge T3+ アレイより先に起動することがあります。このため、AC 電源を完全に切断したあと の起動処理で、ホスト構成内のすべての使用可能な Sun StorEdge T3+ アレイ記憶装 置を検出できないことがあります。この問題が発生する可能性があるのは、ホストシ ステムに最小のメモリーしか搭載されていないか、メモリーに対する電源投入時自己 診断が使用不可になっている場合です。

構成に電源を入れるときは、必ず Sun StorEdge T3+ アレイに電源を入れてから、ホ ストサーバーに電源を入れてください。

それでも問題が発生する場合は、購入先に調査と回避策について問い合わせてくださ い。

注 – システムの不揮発性ランダムアクセスメモリー (NVRAM) の設定を変更しない でください。エラーが発生して、システムが長時間停止することがあります。 NVRAM を変更する前に、購入先に問い合わせてください。

#### 4652837 : ミラー化された Sun StorEdge T3+ ア レイからの起動は失敗する

ミラー化された Sun StorEdge T3+ アレイから起動しないでください。

## 4497814 : telnet は同じサブネットから実行する必 要がある

telnet コマンドは、Sun StorEdge T3+ アレイと同じサブネットのホストから実行 する必要があります。

#### 4362567 : Sun StorEdge T3+ アレイではデフォル トのポートアドレスを使用する

Sun StorEdge T3+ アレイのポートアドレスのデフォルト設定は、hard です。この設 定を変更することは可能ですが、システムの予期しない動作を回避するために、デ フォルト設定を使用してください。

#### 4395542 : Solaris 2.6 環境が動作しているホスト には、SUNWlux パッケージのインストールが必 要

SUNWlux パッケージがホストにインストールされていない場合でも、Solaris 2.6 ソ フトウェア環境の SOC パッチ (105375) はインストールできてエラーにはなりませ ん。この場合、ホストからは Sun StorEdge T3+ アレイに 1 つの LUN だけが見える 構成になります。この現象が発生して、ほかに問題がない場合は、ホストに SUNWlux パッケージが正しくインストールされているかどうかを確認してくださ い。

## 4292162 : Sun StorEdge T3+ アレイへのシリアル ケーブルの常時接続は推奨しない

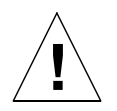

注意 - 電磁波放出に関する適合条件を満たすには、シリアルポートケーブルを Sun StorEdge T3+ アレイから取り外す必要があります。シリアルケーブルは、使用後ア レイに取り付けたままにしないでください。

注 – シリアルケーブルは特別な保守作業だけに使用します。認定を受けた保守作業 員以外は使用しないでください。保守作業の終了後は、必ずシリアルケーブルを取り 外してください。

Sun StorEdge T3+ アレイのシリアルポートは、起動サイクル中のシステムの診断 と、EPROM へのアクセスを可能にします。このため、シリアルケーブルを Sun StorEdge T3+ アレイに接続したままにしておくと、セキュリティーが侵犯される危 険があります。この問題を回避するため、使用後は、Sun StorEdge T3+ アレイと外 部ホストシステムを接続するシリアルケーブルを取り外してください。

## 4660974 : lun default のパラメタの指定が正 しくないと、アレイコントローラがリセットされ ることがある

## 4651702 : lun perm list コマンドの出力が正 しくないことがある

アレイコントローラがリセットされることがあります。lun default コマンドには 既知の問題があるため、LUN のデフォルトのアクセス権の変更には、このコマンド を使用しないことをお勧めします。lun default コマンドが提供する機能はすべて lun perm コマンドで実行できるので、バージョン 2.1 コントローラファームウェア の新機能は制限なく使用できます。

lun perm list コマンドの出力が正しくないことがあります。LUN のデフォルト のアクセス権を、lun default コマンドによってデフォルトの none から変更した 場合に、lun perm list コマンドで有効なアクセス権が正しく一覧表示されないこ とがあります。このエラーを回避するには、lun default コマンドを使用しないで ください。

## 4661583 : 1un wwn rm コマンドが telnet ヤッ ションで正しく動作しないことがある

telnet セッションを実行しているときに、lun wwn rm コマンドが正しく動作しない ことがあります。このコマンドを入力すると、次に示すように、「Do you want to remove? (Y/N) [n]:」というメッセージが表示されます。このとき、ユー ザーの入力を待たずにシステムプロンプト (#) に戻る場合があります。

# **lun wwn rm wwn 2002067890123456** 2002067890123456 will get default access right. Do you want to remove? (Y/N)[n]:

このコマンドを実行すると、1 回おきにこの状態になります。この問題が発生した場 合は、コマンドを再度実行してください。

## 4675668 : hwwn rm コマンドを対話式で実行する と、telnet モードで障害が発生する

hwwn rm コマンドを対話式 (システムによって、データの入力を求めるプロンプトが 表示される形式) で実行しないでください。コマンド行で全パラメタを指定する方法 でコマンドを実行してください。